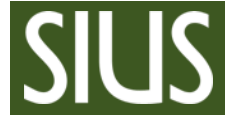

Step-by-Step Manual, how to conduct Finals in ISSF 25m events.

## **1 Table of Contents**

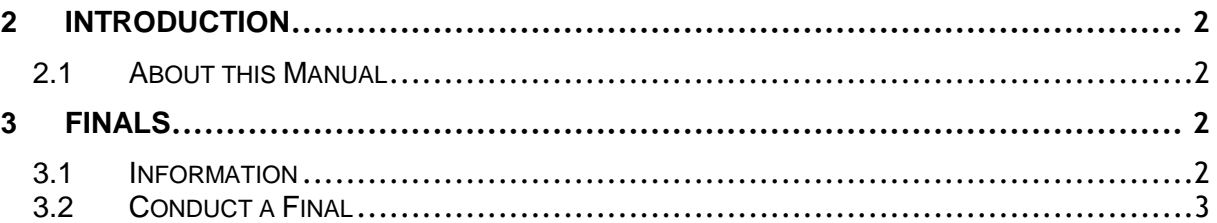

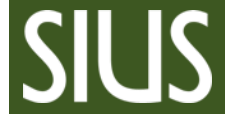

## <span id="page-1-0"></span>2 Introduction

## <span id="page-1-1"></span>2.1 About this Manual

Please take a look at the Step-by-Step manual "Qualifications and Finals" before continuing with this manual.

To run 25m finals proceed with the steps in this manual.

*Note: Any rule changes on the side of ISSF might be not considered. Always consult the latest ISSF Rulebook.*

# <span id="page-1-2"></span>3 Finals

### <span id="page-1-3"></span>3.1 Information

- After the 20th shot: first elimination
- After the 25th shot: second elimination
- After the 30th shot: third elimination
- After the 35th shot: fourth elimination
- RFPM event finished
- After the 40th shot: fifth elimination SPW
- After the 45th shot: sixth elimination SPW
- SPW event is finished

#### **Finals (RFPM)**

Scoring: Score  $< 9.7$  = Miss, Score  $\geq 9.7$  = Hit Radius hit zone ~ 550 Zoom factor depends on screen resolution Set up  $(A,B) - (C,D) - (E,F)$ Big X equal OT, deduction of 1 point Sighting series is not shown Enable first athlete after sighting series

#### **Final (SPW)**

Scoring:  $<$  10.2 = Miss, Score  $\geq$  10.2 = Hit Radius hit zone ~ 320 Zoom factor depends on screen resolution Range set up A,B,R1,D,E and F,G,R2,I,J

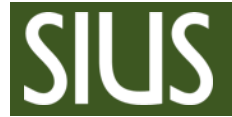

## <span id="page-2-0"></span>3.2 Conduct a Final

#### *See table below*

- 1. Set the TCU to the correct discipline (red/green timings)
- 2. Activate Hit / Miss Mode and set the Scorelevel for Hit: "Settings --> General... --> Scoreboard Settings --> Scoreboard content... --> Five Target Events"

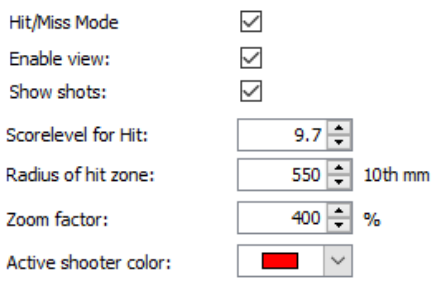

#### 3. Only **RFPM**:

- enable first athlete after sighting series (active shooter will get a red border)

- Always click "Select next" to select the athlete on the line (wait until all shot information has arrived in SIUSData!)

- 4. After every series press "Prepare Next Series" (the next shot group is enabled and shown on the scoreboard)
- 5. Athlete shot less the 5 shots: "One Point Deduction"
- 6. Malfunction: "ignore last series"
- 7. If there is a score tie, when an elimination takes place, SIUSRank will show "Shoot-off". No action is needed here; just continue with the Shoot-off.
- 8. Create a Rank List when the final has finished Rank List Main Q

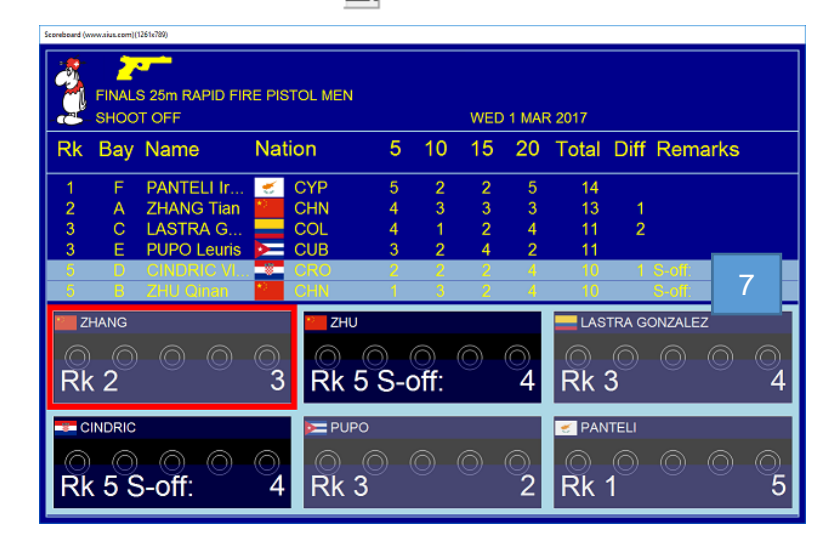

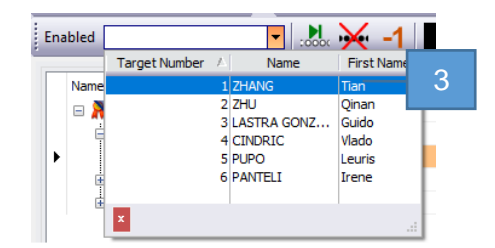

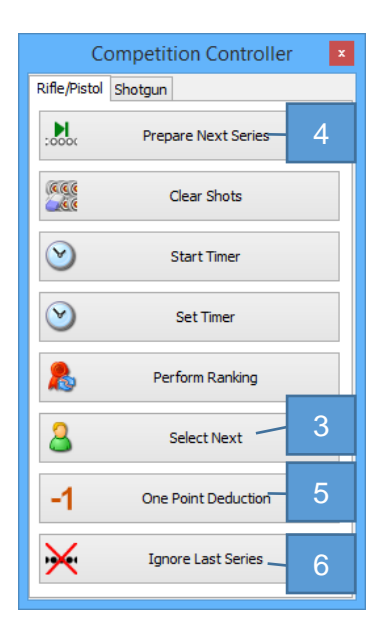

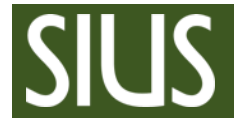

## **SIUSRank Step by Step Manual** ISSF 25m Finals

SIUS AG Im Langhag 1 | CH-8307 Effretikon | Switzerland Phone +41 52 354 60 60 | Fax +41 52 354 60 66 www.sius.com | admin@sius.com

### Procedure

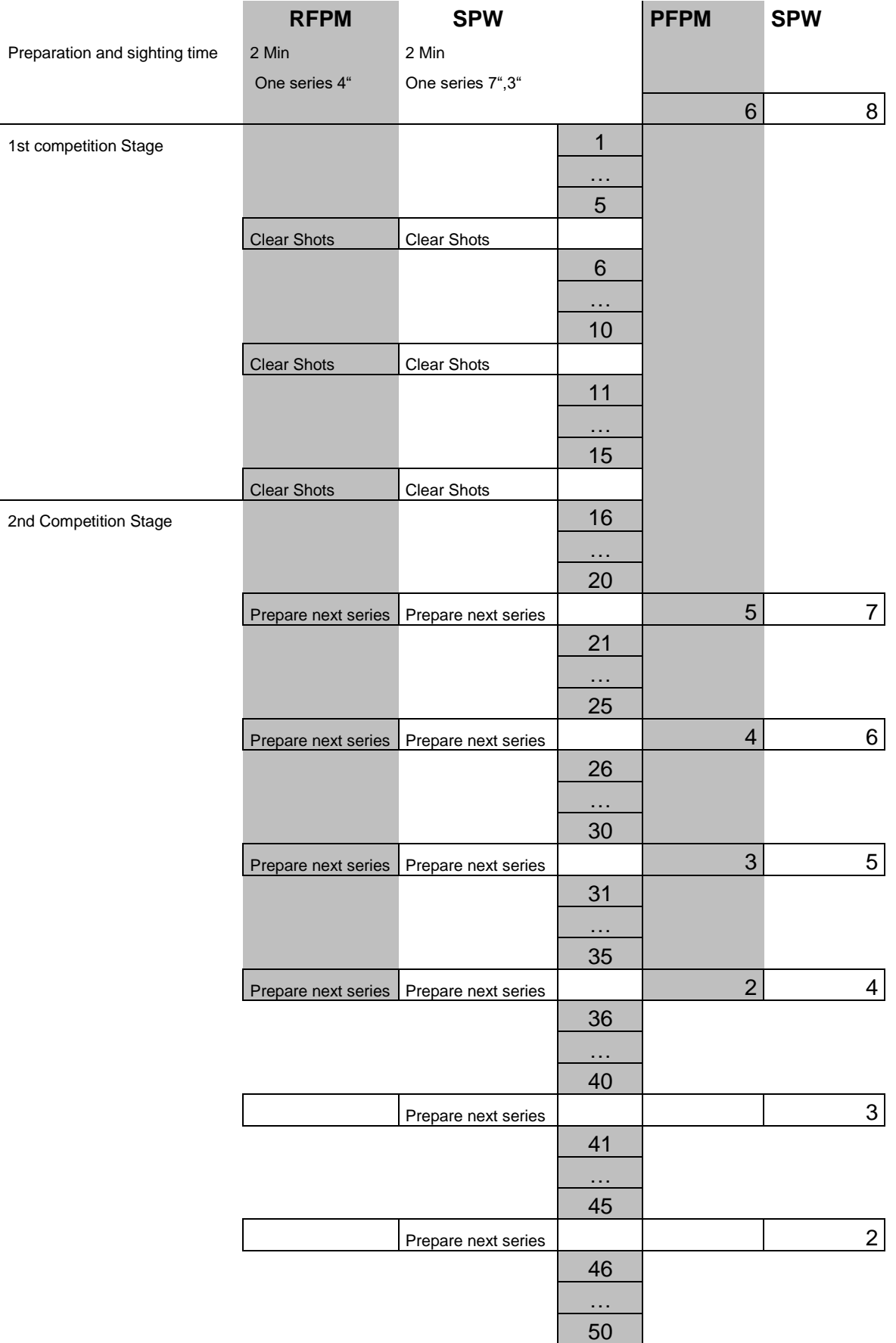